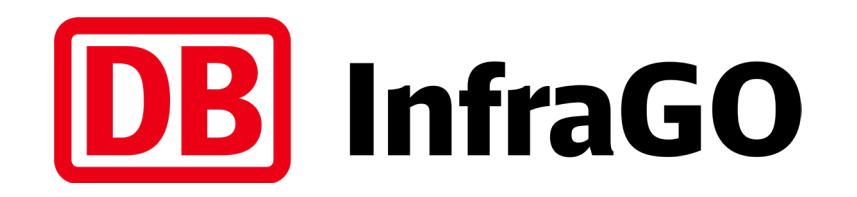

# Datenpflege Vergabevorschau iTWO

DB InfraGO AG | I.IIG 5

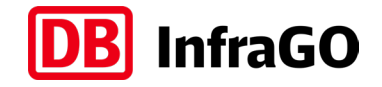

relevante Gewerke und Berichtseinheiten der Vergabevorschau

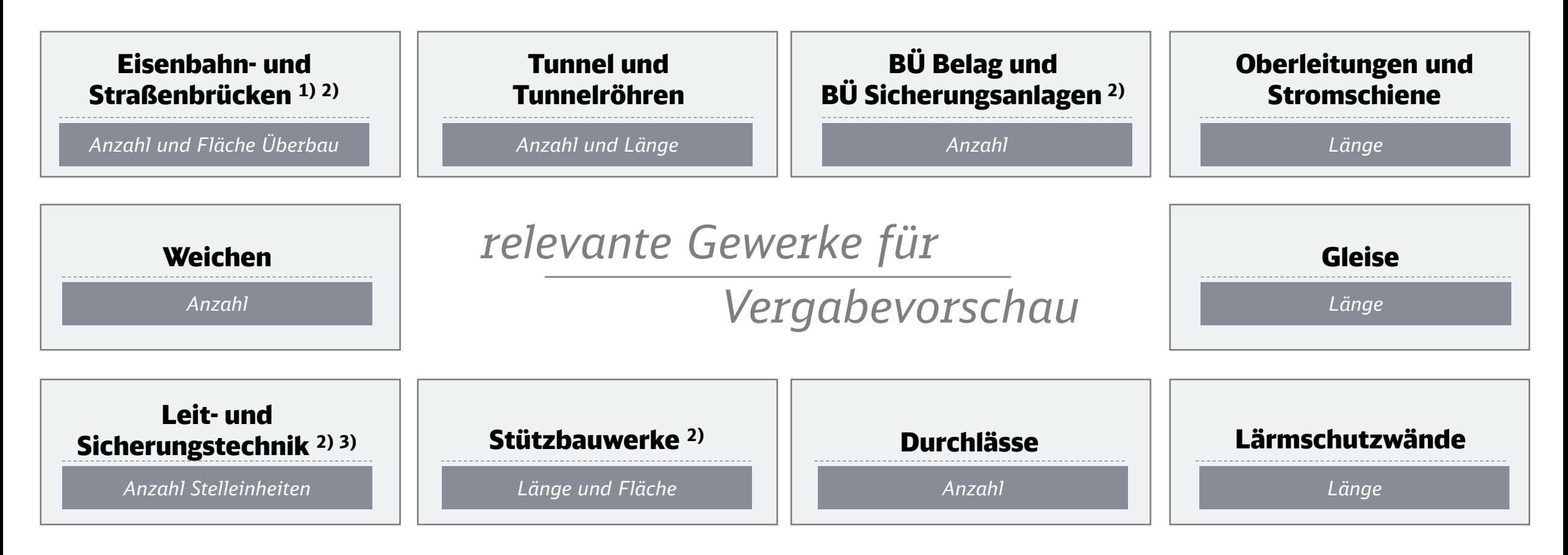

1) Kreuzungsbauwerke bitte als Brücke aufnehmen

2) Teil- und Vollerneuerung

 $3)$  Zählweise gemäß TM: 1-2016-10241 I.NPF 4 / s. Backup

DB InfraGO AG | I.IIG 5 | Januar 2024 **2**

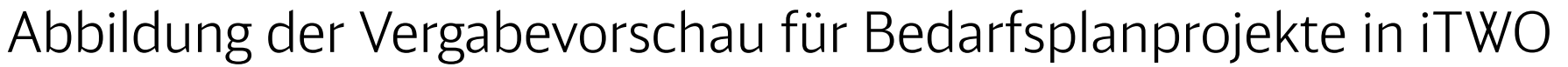

- für die Abbildung der Vergabevorschau in iTWO wird ein Kostenplanmodul verwendet
- da der Kostenplan nicht aktiv gesetzt wird, hat dies keinen Einfluss auf die Kostenplanung des Projektes
- die Vorlage des Kostenplans "VV\_Vergabevorschau" liegt im Vorlageprojekt "Allgemein" in iTWO
- **•** Vorgehen gilt für:
	- Bedarfsplanprojekte der DB InfraGO AG und
	- Projekte mit Baukosten in nächsten 10 Folgejahren

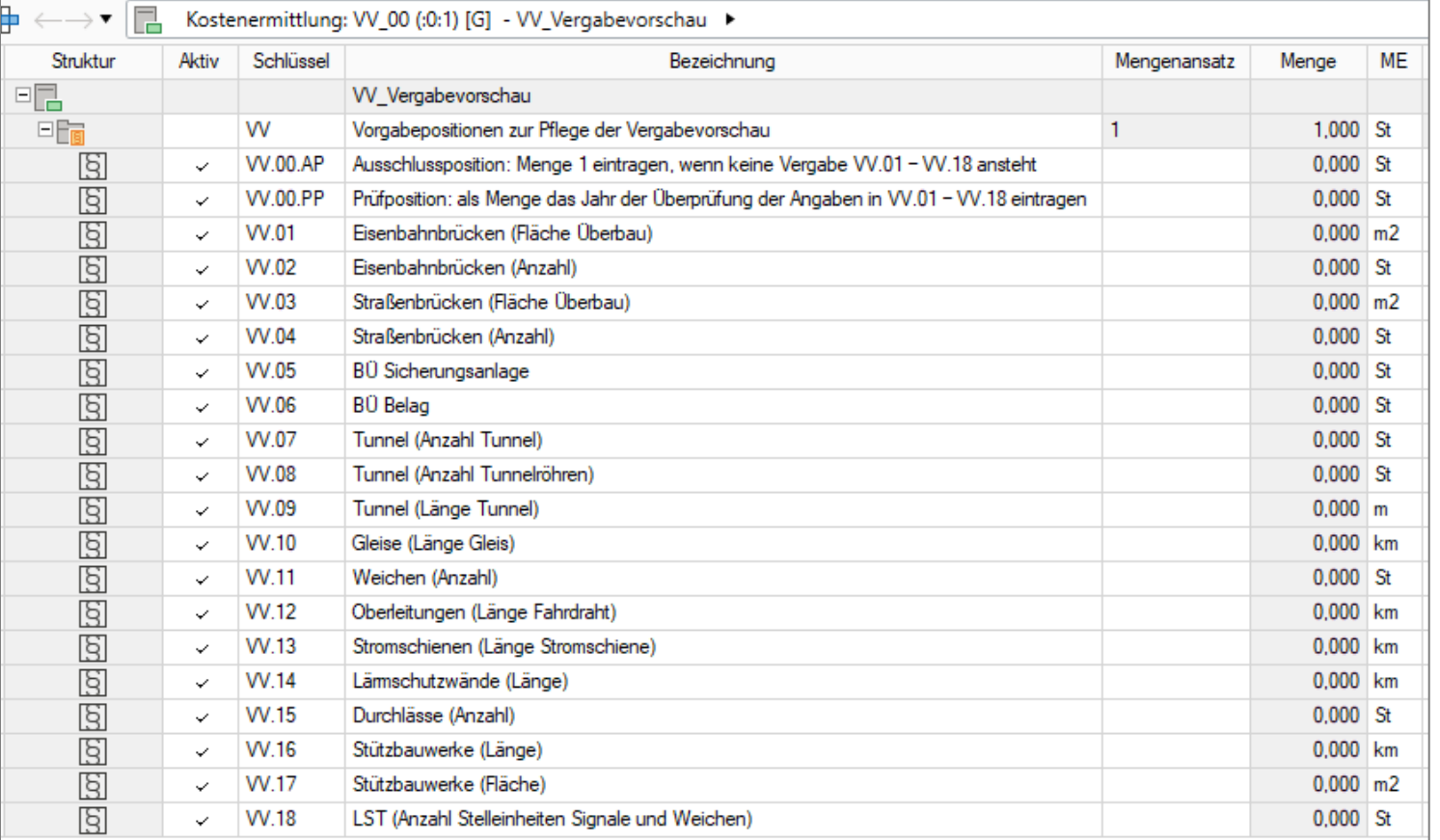

## **detailliertes Ablaufschema zum Vorgehen auf Folgeseite**

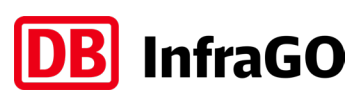

<span id="page-3-0"></span>Ablaufschema Datenpflege für Vergabevorschau

**HINWEIS:**

**rote Felder sind klickbar, um Seiten direkt ansteuern zu können**

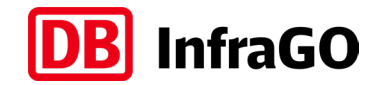

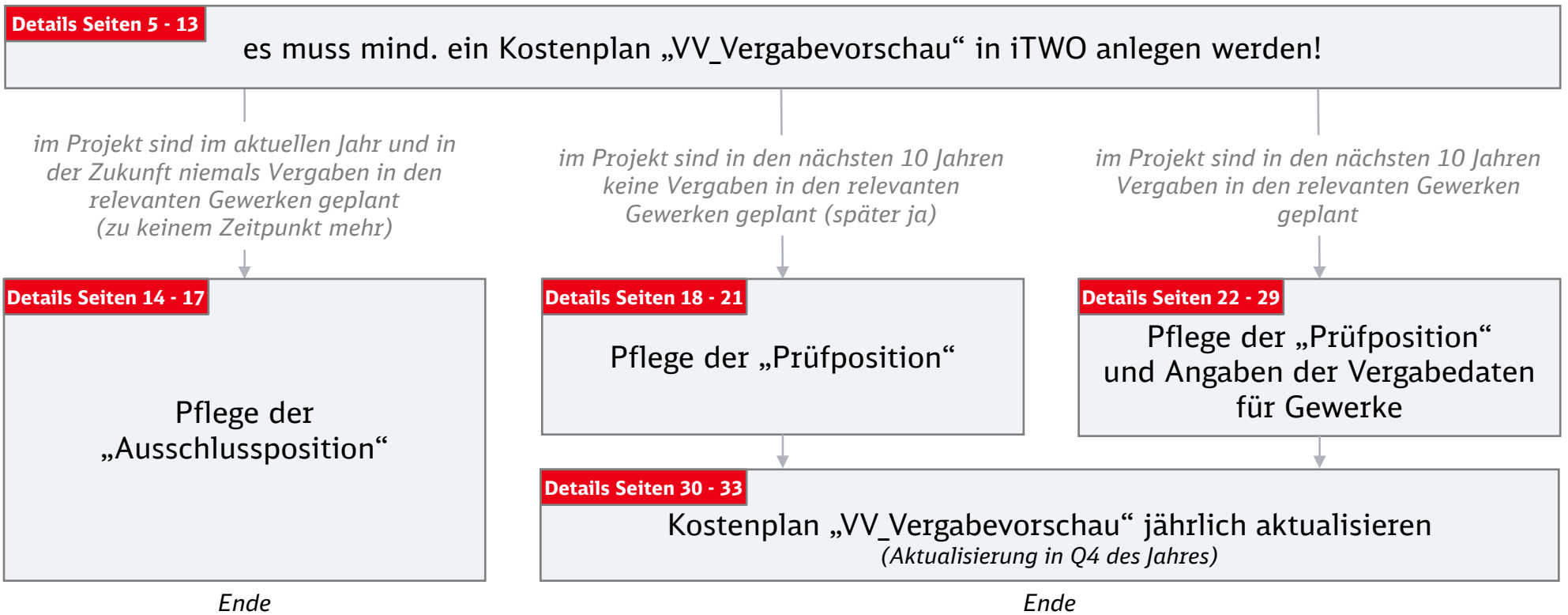

<span id="page-4-0"></span>Kostenplan "VV\_Vergabevorschau" in iTWO anlegen

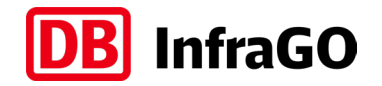

#### *START der Beschreibung:* Kostenplan "VV\_Vergabevorschau" in iTWO anlegen

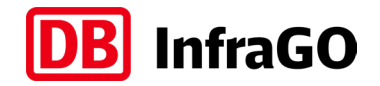

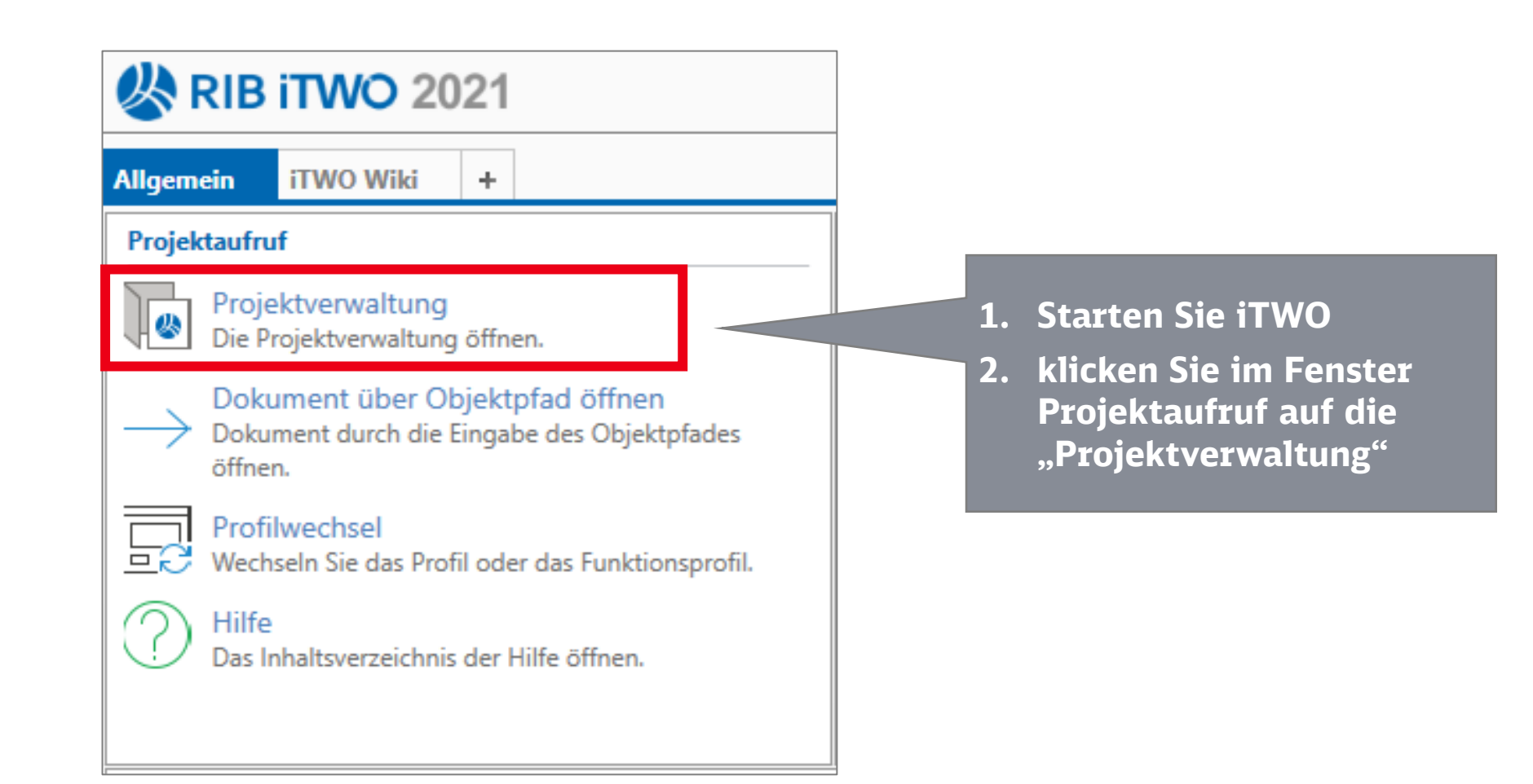

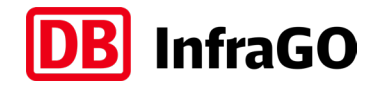

- **1. in der Projektgruppe "Muster" finden Sie im Ordner "DB Netz" das "Vorlageprojekt Allgemein"**
- **2. öffnen Sie dieses durch Klick auf das Struktursymbol vorn**

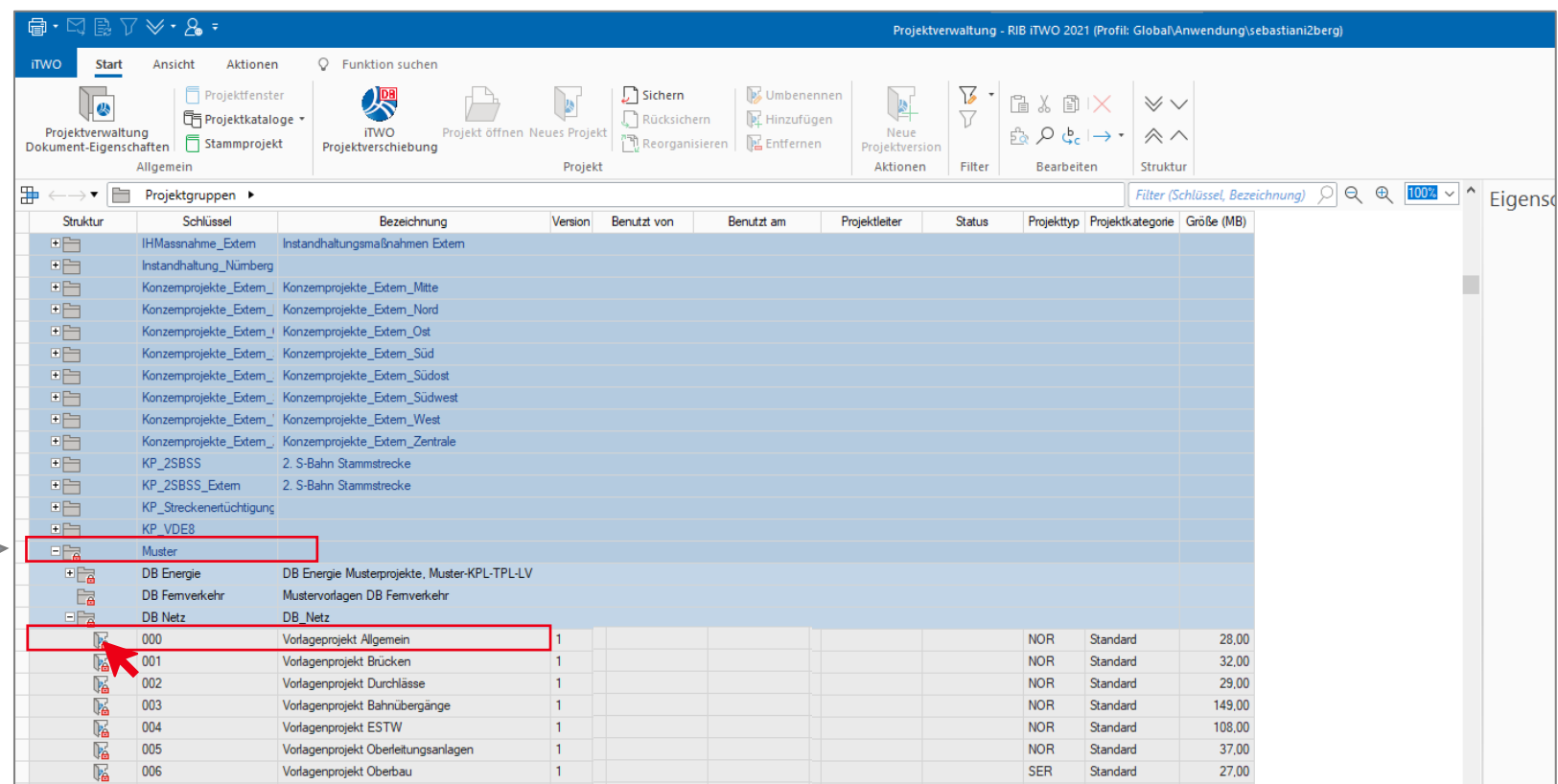

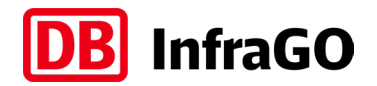

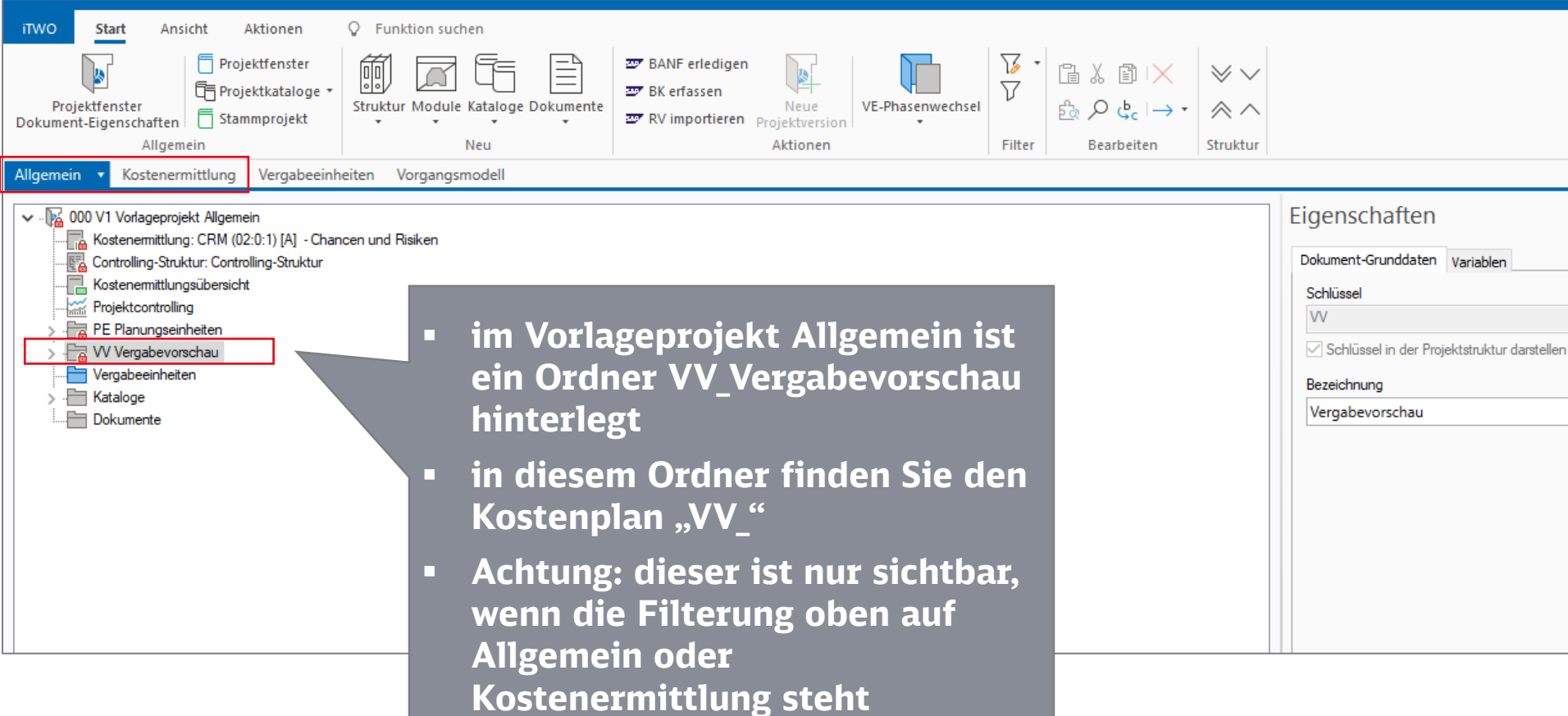

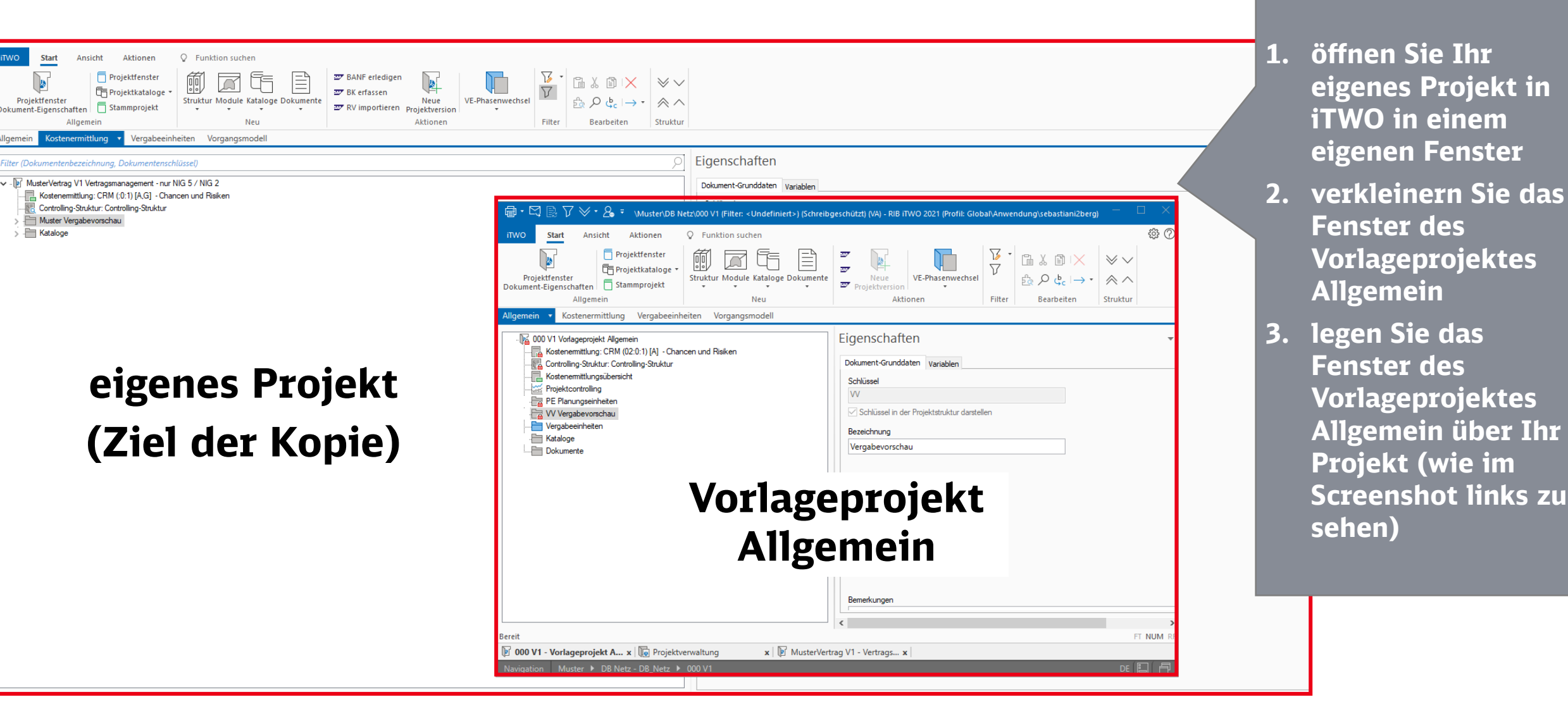

#### **InfraGO IDBI**

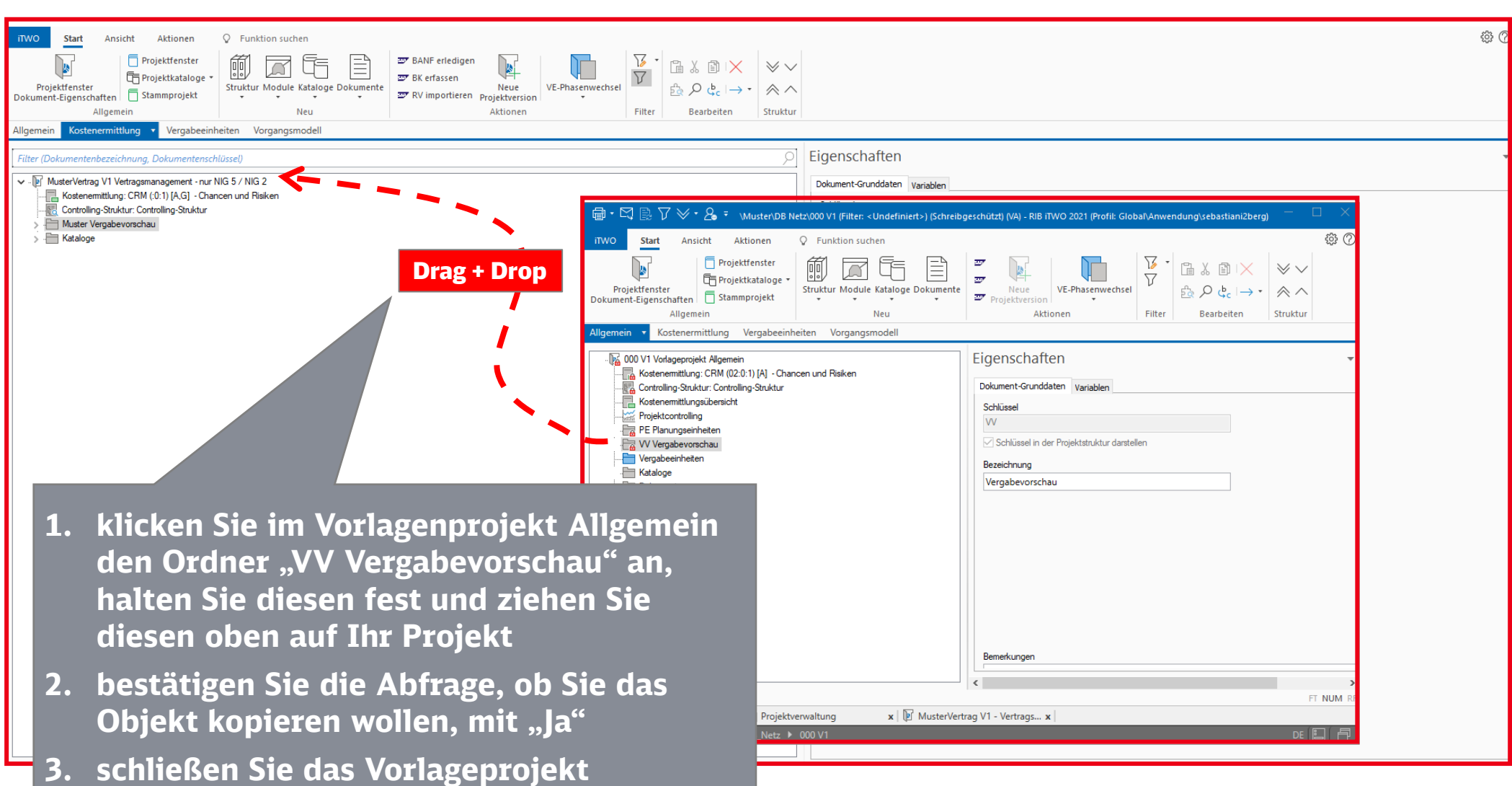

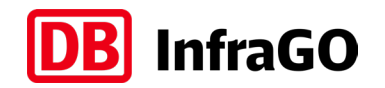

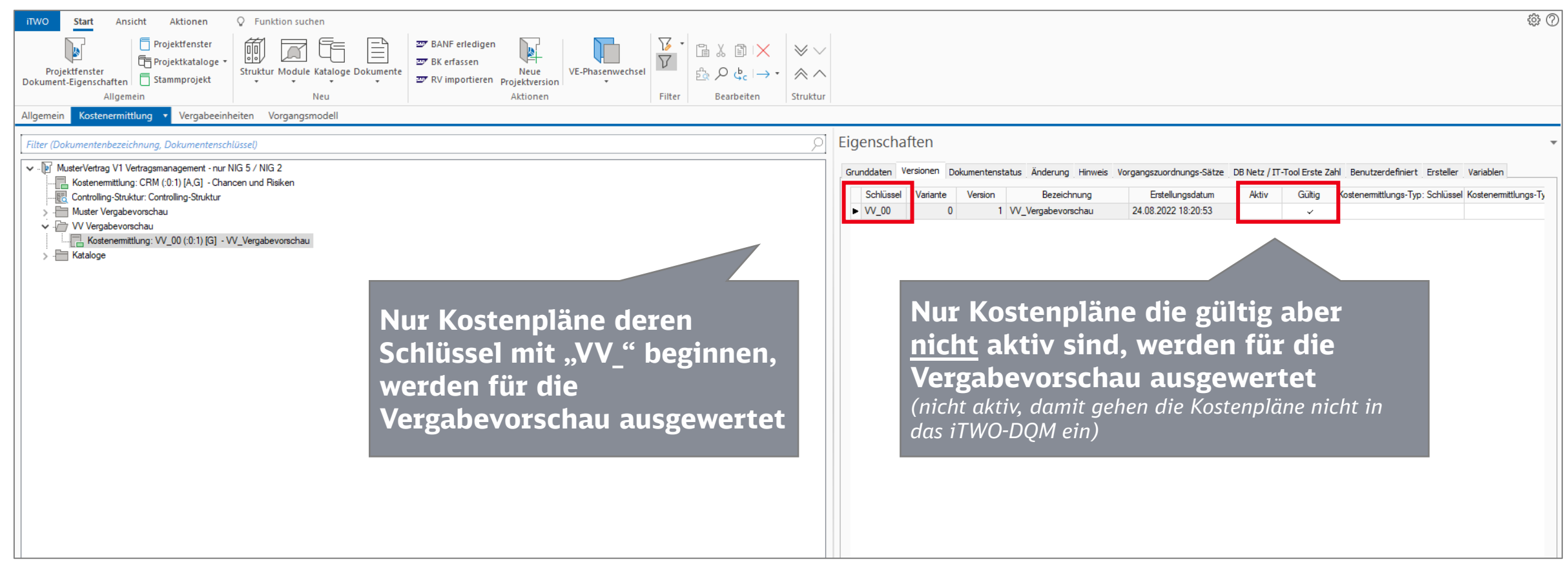

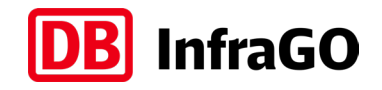

Kostenplan "VV Vergabevorschau" in iTWO anlegen

#### **Bei Bedarf können weitere Kostenpläne VV\_ angelegt werden**

*Relevante iTWO-Projekte müssen mind. einen Kostenplan für die Vergabevorschau anlegen, können aber bei Bedarf beliebig viele anlegen. So kann zum Beispiel für jedes Teilprojekt ein Kostenplan für die Vergabevorschau des Teilprojektes angelegt werden. Bei der Ermittlung der Vergabevorschau werden die Angaben in allen Kostenplänen zusammengezogen.*

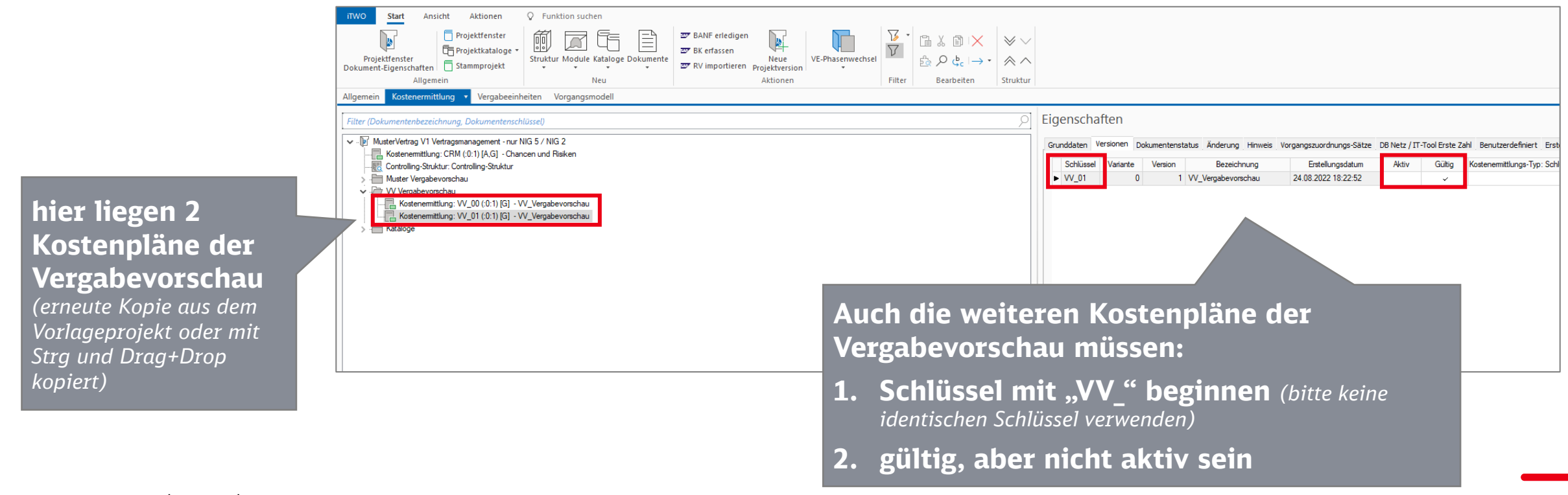

Kostenplan "VV\_Vergabevorschau" in iTWO anlegen

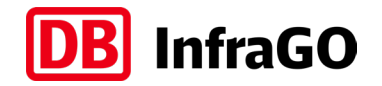

#### *ENDE der Beschreibung:*

#### Kostenplan "VV\_Vergabevorschau" in iTWO anlegen

**[Link zurück zum Ablaufschema](#page-3-0)**

**InfraGO** 

<span id="page-13-0"></span>Pflege der "Ausschlussposition"

### *START der Beschreibung:* **Pflege der "Ausschlussposition"**

Dieses Vorgehen ist für alle Projekte relevant, die bereits alle Vergaben in den relevanten Gewerken getätigt haben oder gar keine Vergaben in den relevanten Gewerken tätigen werden (zu keinem Zeitpunkt).

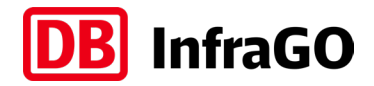

Pflege der "Ausschlussposition"

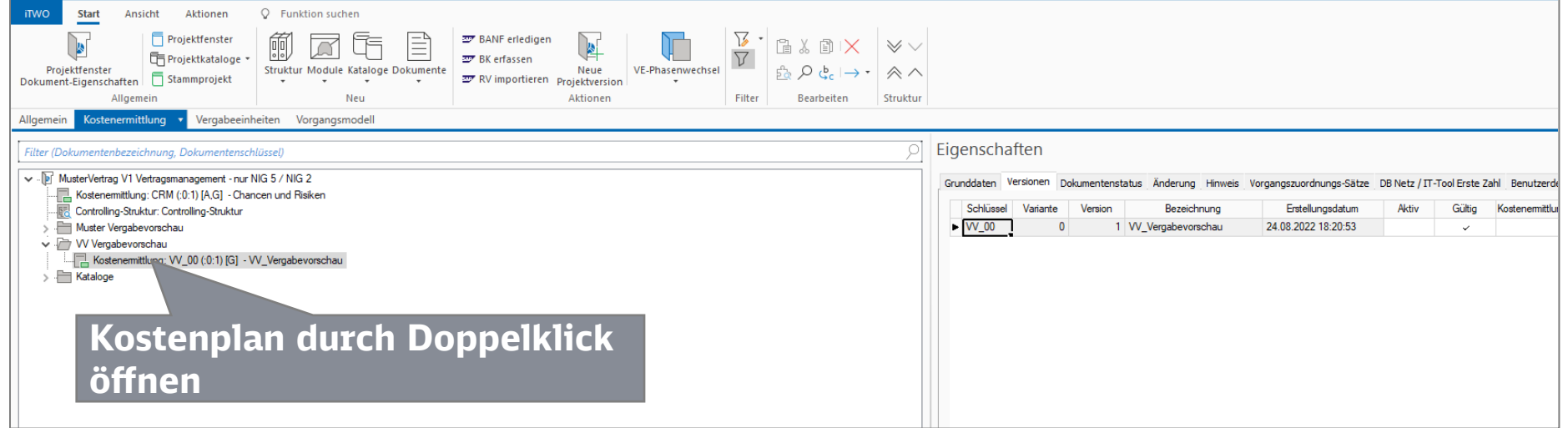

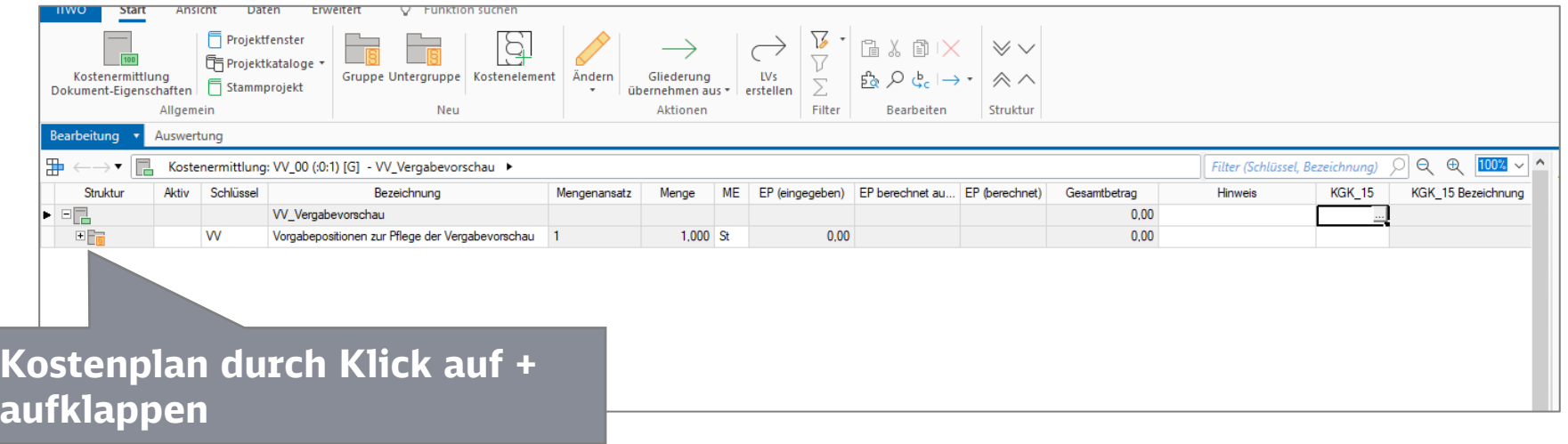

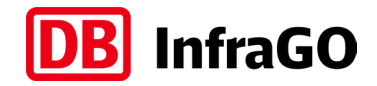

Pflege der "Ausschlussposition"

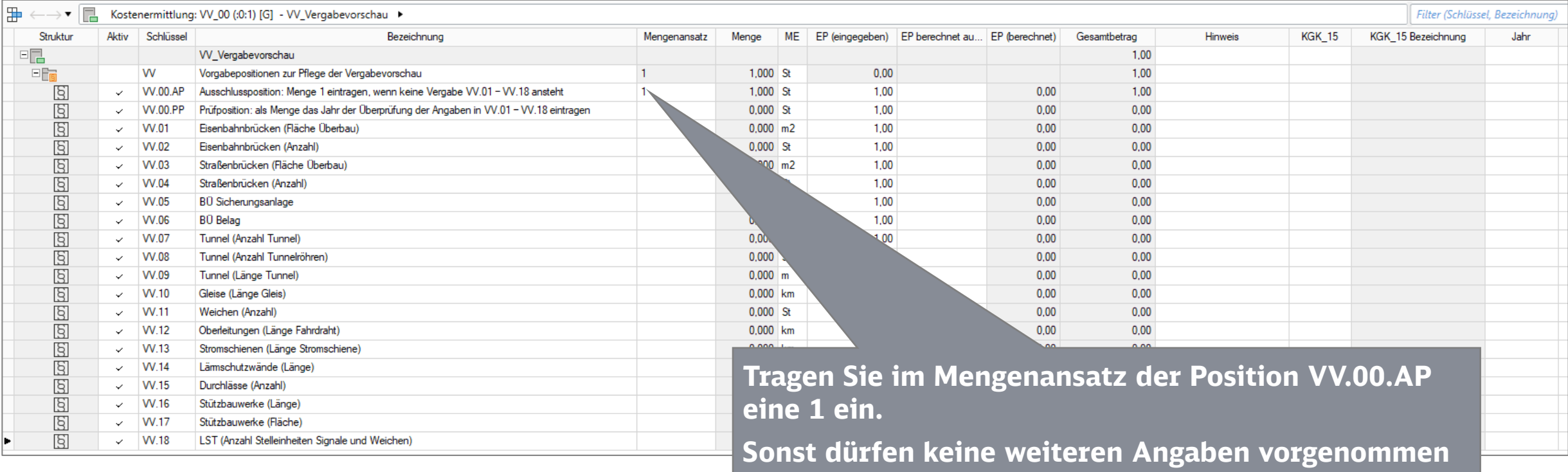

**werden!**

*für dieses iTWO-Projekt ist somit angegeben, dass zu keinem zukünftigen Zeitpunkt Vergaben in den relevanten Gewerken vorgenommen werden*

*falls in diesem iTWO Projekt noch weitere Kostenpläne "VV\_" vorhanden sind, werden die Angaben aus den anderen Kostenplänen trotzdem für die Vergabevorschau verwendet*

**InfraGO** 

Pflege der "Ausschlussposition"

#### *ENDE der Beschreibung:* **Pflege der "Ausschlussposition"**

**[Link zurück zum Ablaufschema](#page-3-0)**

<span id="page-17-0"></span>Pflege der "Prüfposition"

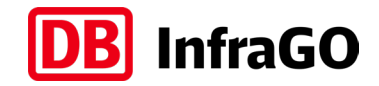

### *START der Beschreibung:* **Pflege der "Prüfposition"**

Dieses Vorgehen ist für alle Projekte relevant, die in den nächsten 10 Jahren keine Vergaben in den relevanten Gewerken planen – in späteren Jahren jedoch Vergaben planen!

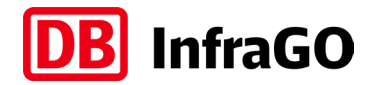

#### Pflege der "Prüfposition"

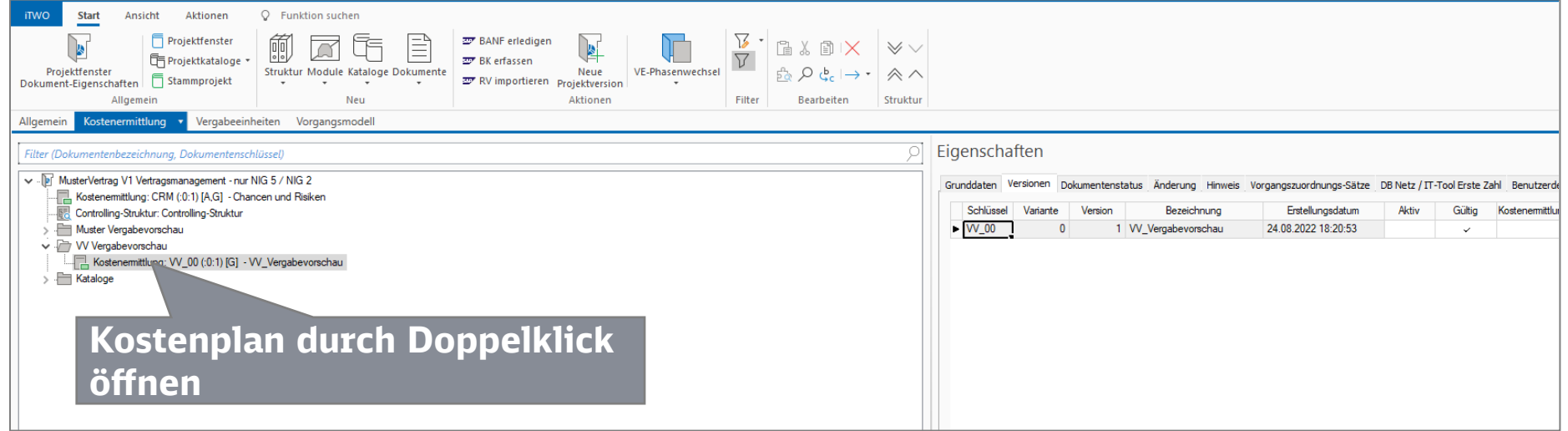

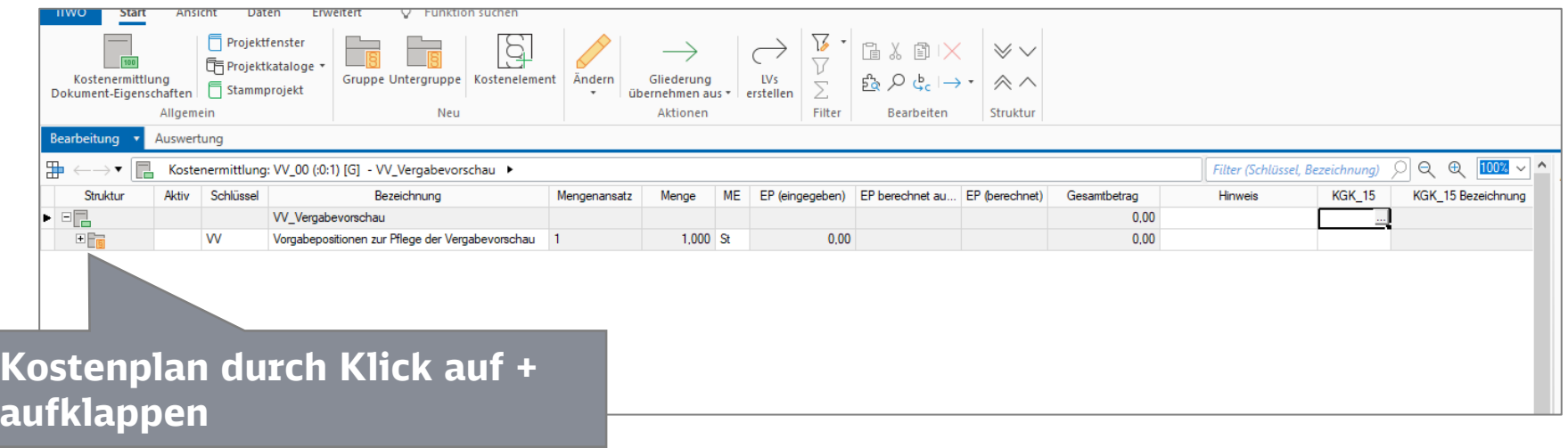

#### Vergabevorschau DB InfraGO AG Pflege der "Prüfposition"

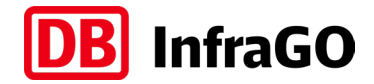

zeichnun Jahr

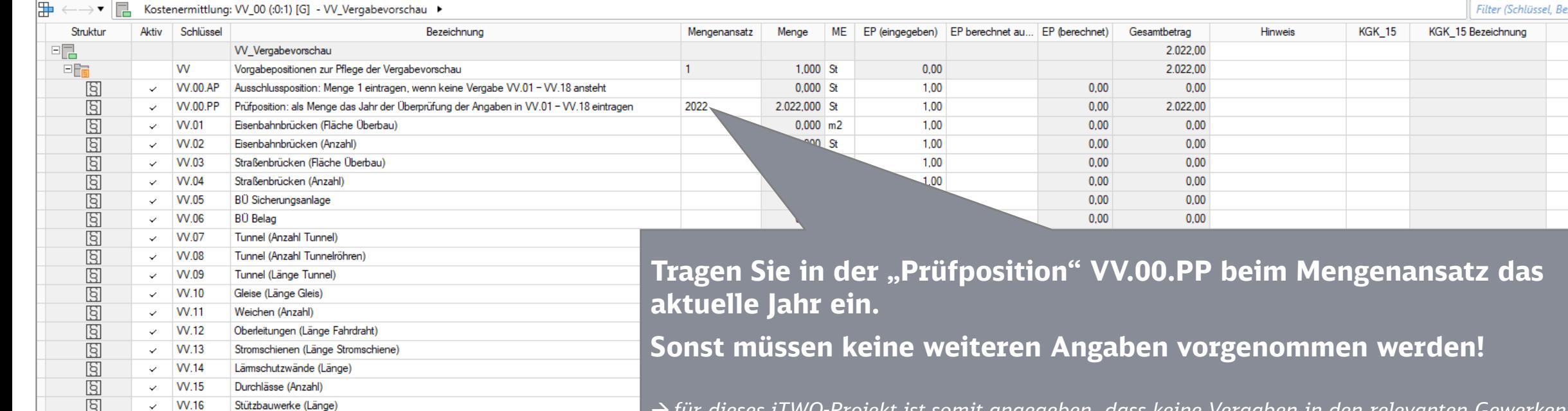

- *für dieses iTWO-Projekt ist somit angegeben, dass keine Vergaben in den relevanten Gewerken in den nächsten 10 Jahren anstehen, in späteren Jahren sind diese jedoch geplant – der Kostenplan "VV" muss daher jährlich aktualisiert werden*
- *wenn die Projektplanung bereits Angaben für Vergaben in späteren Jahren ermöglicht, können diese auch schon gepflegt werden (gemäß Beschreibung: Pflege der "Prüfposition" und Angaben der Vergabedaten für Gewerke)*
- *falls in diesem iTWO Projekt noch weitere Kostenpläne "VV\_" vorhanden sind, werden die Angaben aus den anderen Kostenplänen ebenfalls für die Vergabevorschau verwendet*

**W.17** 

 $\checkmark$  $\vee$  W.18 Stützbauwerke (Fläche)

LST (Anzahl Stelleinheiten Signale und Weichen)

IS.  $\frac{1}{\sqrt{2}}$ 

**InfraGO** 

Pflege der "Prüfposition"

#### *ENDE der Beschreibung:* **Pflege der "Prüfposition"**

**[Link zurück zum Ablaufschema](#page-3-0)**

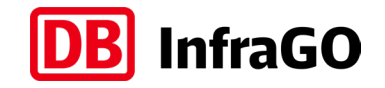

<span id="page-21-0"></span>Pflege der "Prüfposition" und Angaben der Vergabedaten für Gewerke

### *START der Beschreibung:*

#### **Pflege der "Prüfposition" und Angaben der Vergabedaten für Gewerke**

Dieses Vorgehen ist für alle Projekte relevant, die in den nächsten 10 Jahren Vergaben in den relevanten Gewerken planen

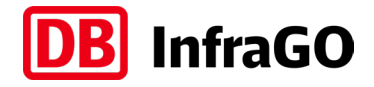

Pflege der "Prüfposition" und Angaben der Vergabedaten für Gewerke

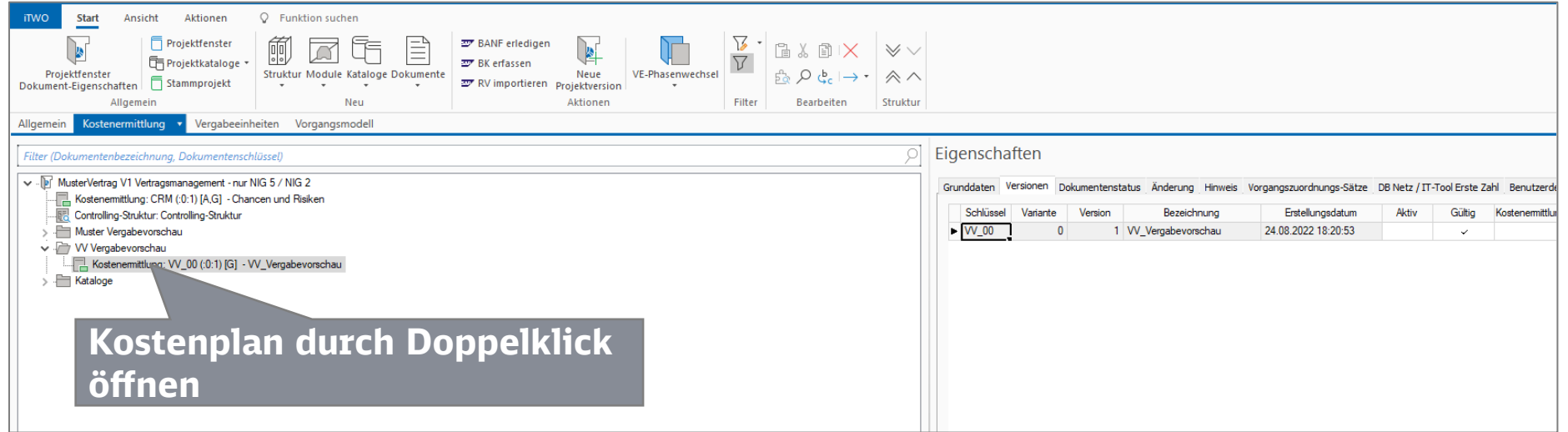

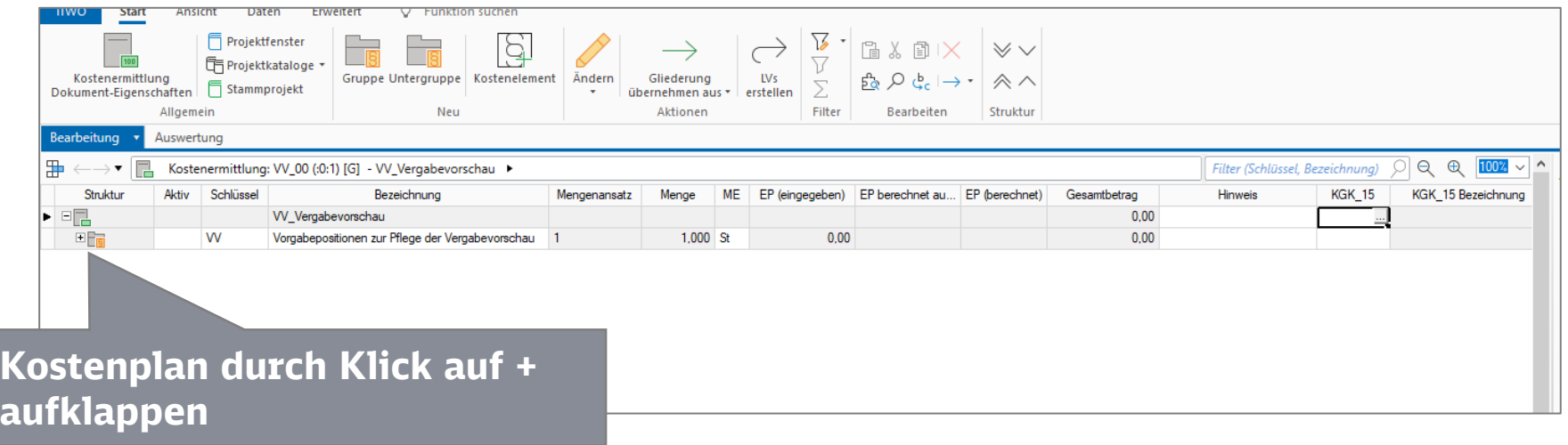

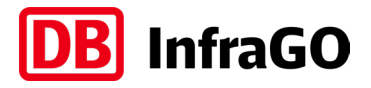

Pflege der "Prüfposition" und Angaben der Vergabedaten für Gewerke

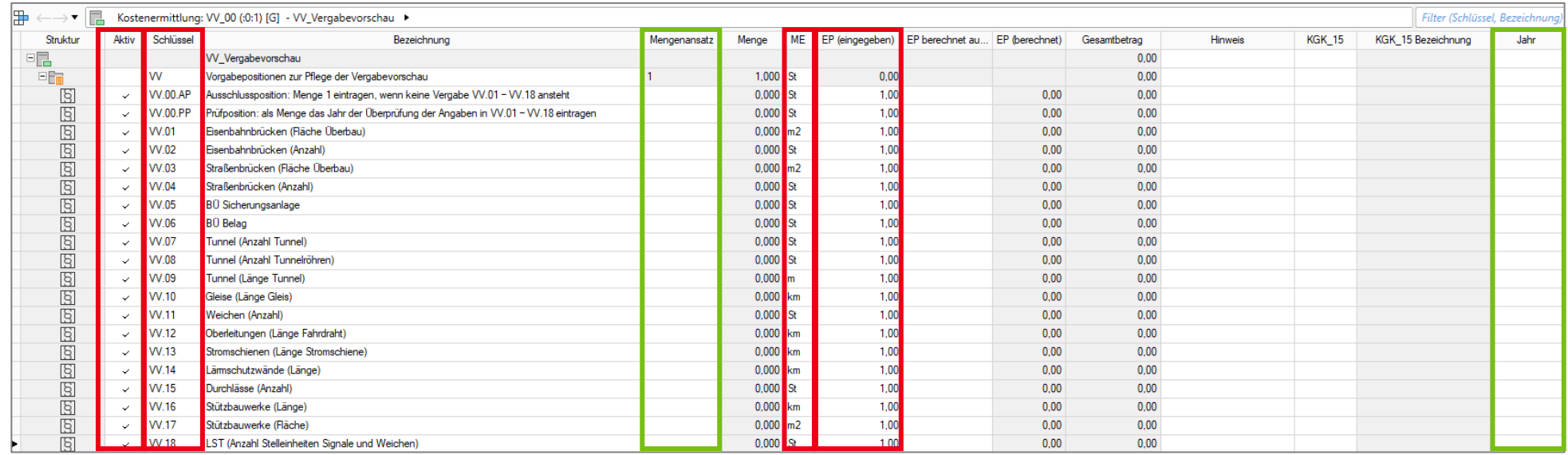

#### **Hinweise zu den Spalten des Kostenplans**

- **Aktiv** → nur Zeilen mit Aktiv-Häkchen gehen in die Vergabevorschau ein **Schlüssel**  $\rightarrow$  Identifikation für das Gewerk bzw. Ausschlussposition / Prüfposition (Schlüssel nicht ändern!) **Mengenansatz EINGABE:** hier sind die Vergabemenge je Gewerk einzutragen (Eingaben gemäß Erläuterung auf Folgeseiten) **ME** → Mengeneinheit passend zum Gewerk; darf nicht verändert werden
- **EP (eingegeben)** → hier muss 1,00 in jedem Kostenelement stehen, damit die Daten korrekt aus iTWO ausgelesen werden können
- **Jahr EINGABE:** Jahr der Bekanntmachung der Vergabemengen (Splittung auf mehrere Jahre möglich, Erläuterung auf Folgeseiten)

**Bitte keine Rezepturen verwenden (die Hinweisspalte kann befüllt werden, wird aber nicht ausgewertet).**

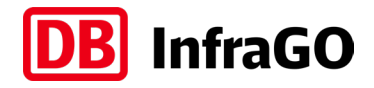

#### Pflege der "Prüfposition" und Angaben der Vergabedaten für Gewerke

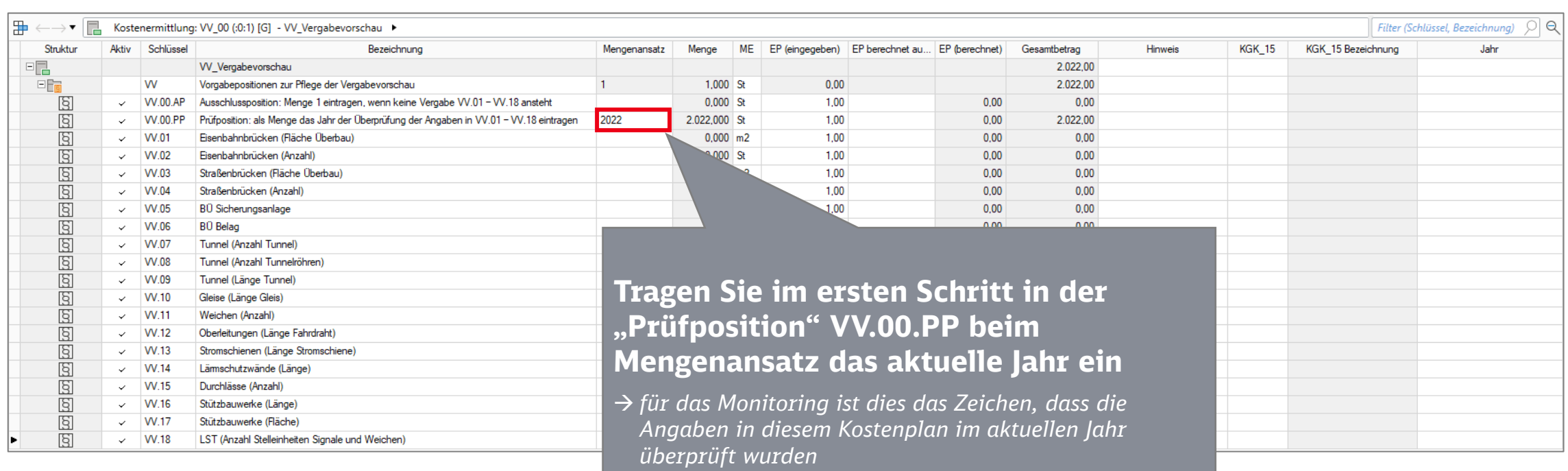

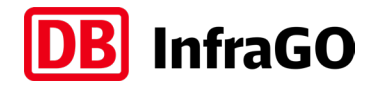

#### Pflege der "Prüfposition" und Angaben der Vergabedaten für Gewerke

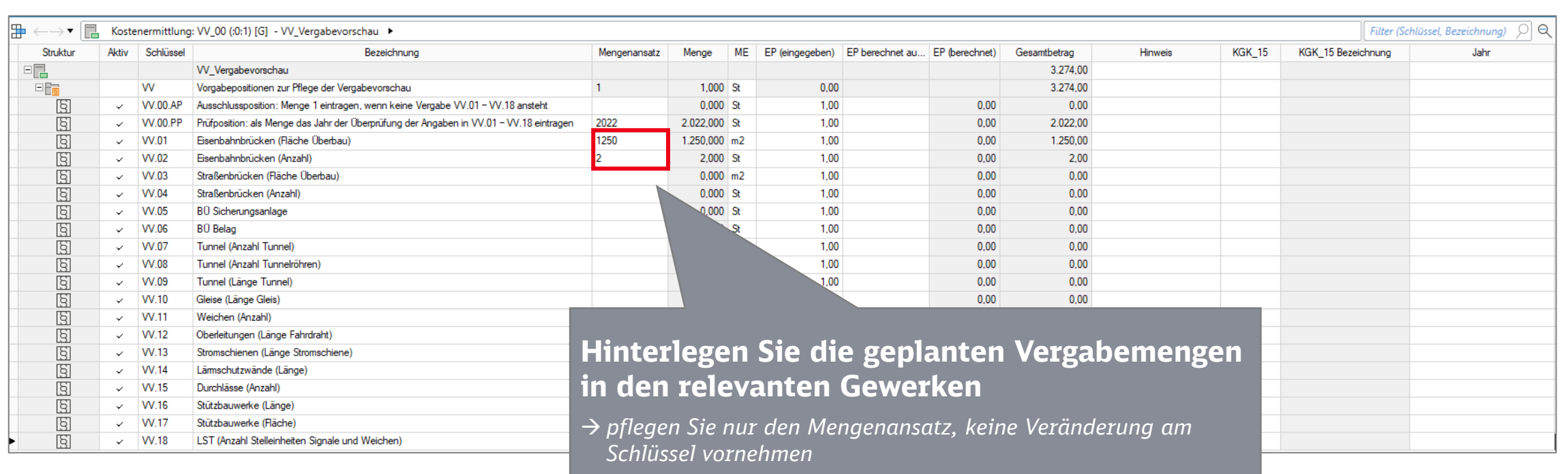

 *im Beispiel werden 2 Eisenbahnbrücken mit insgesamt 1250 m² Fläche Überbau vergeben*

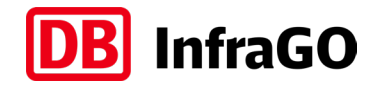

#### Pflege der "Prüfposition" und Angaben der Vergabedaten für Gewerke

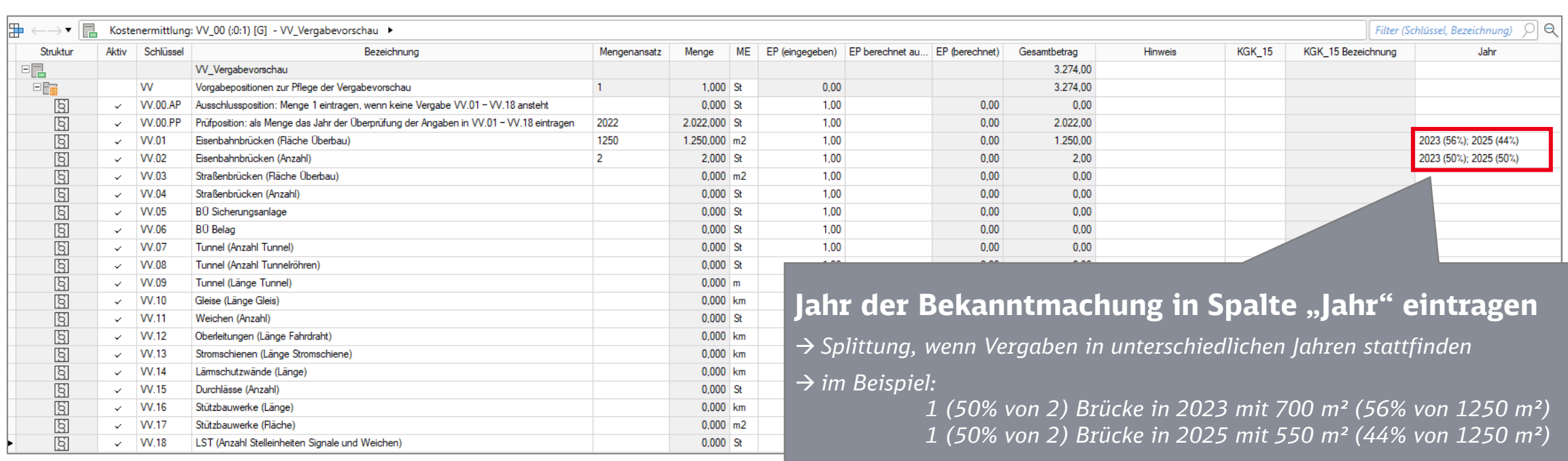

**Wenn Prüfposition (Mengenansatz = Jahr) und für alle im Projekt betroffenen Gewerke der Mengenansatz und das Vergabejahr gepflegt sind, ist die Pflege abgeschlossen!**

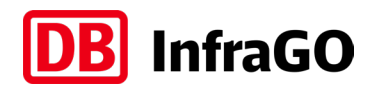

#### Pflege der "Prüfposition" und Angaben der Vergabedaten für Gewerke

**Falls die Aufteilung auf mehrere Vergabejahre zu kompliziert ist, können auch zusätzliche Zeilen angefügt werden**

#### **1. Schritt: 2 neue Kostenelemente einfügen (Funktionen in iTWO oben im Kopfbereich)**

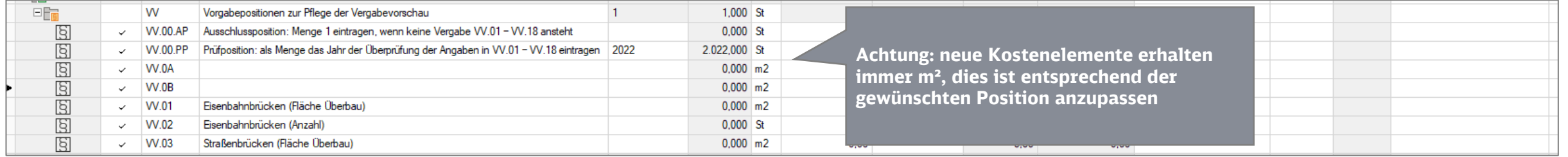

#### **2. Schritt: Schlüssel und Bezeichnung hinterlegen**

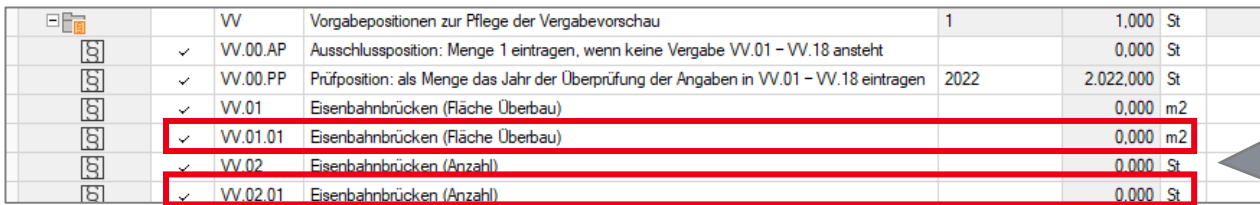

#### **Der Schlüssel muss in den ersten 5 Stellen identisch sein. Nach den 5 Stellen können Sie beliebig weiter benennen.**

- *VV.01 ist immer die Fläche Überbau Eisenbahnbrücke*
- *VV.01.xxx auch Fläche Überbau Eisenbahnbrücke*
- *VV.02 ist immer die Anzahl Eisenbahnbrücken*

#### **3. Schritt: Vergabemengen und Jahr der Bekanntmachung pflegen**

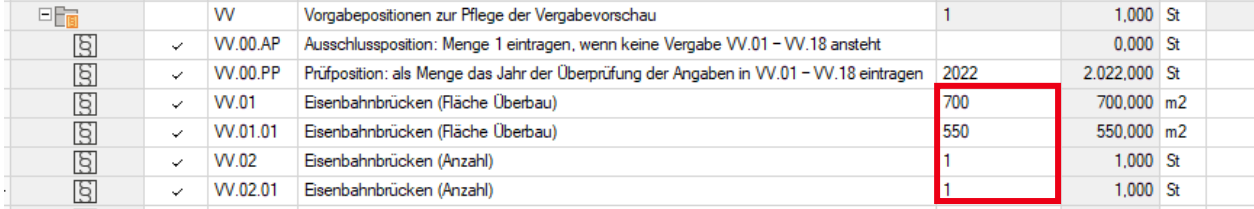

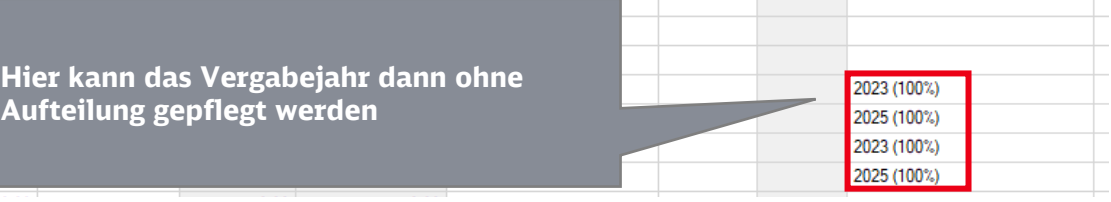

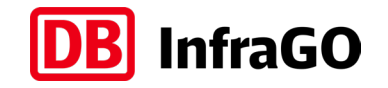

Pflege der "Prüfposition" und Angaben der Vergabedaten für Gewerke

### *ENDE der Beschreibung:*

#### Pflege der "Prüfposition" und Angaben der Vergabedaten für Gewerke

**[Link zurück zum Ablaufschema](#page-3-0)**

<span id="page-29-0"></span>Kostenplan "VV\_Vergabevorschau" jährlich aktualisieren

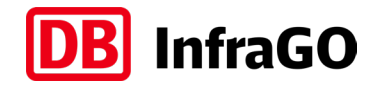

#### *START der Beschreibung:* **Kostenplan "VV\_Vergabevorschau" jährlich aktualisieren**

Der Kostenplan "VV" ist jedes Jahr (Q4) zu prüfen und bei Bedarf zu aktualisieren. Die letzte Aktualisierung soll ein Jahr nach der letzten Vergabe stattfinden.

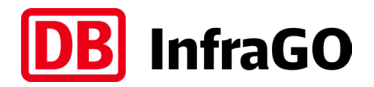

#### Kostenplan "VV\_Vergabevorschau" jährlich aktualisieren

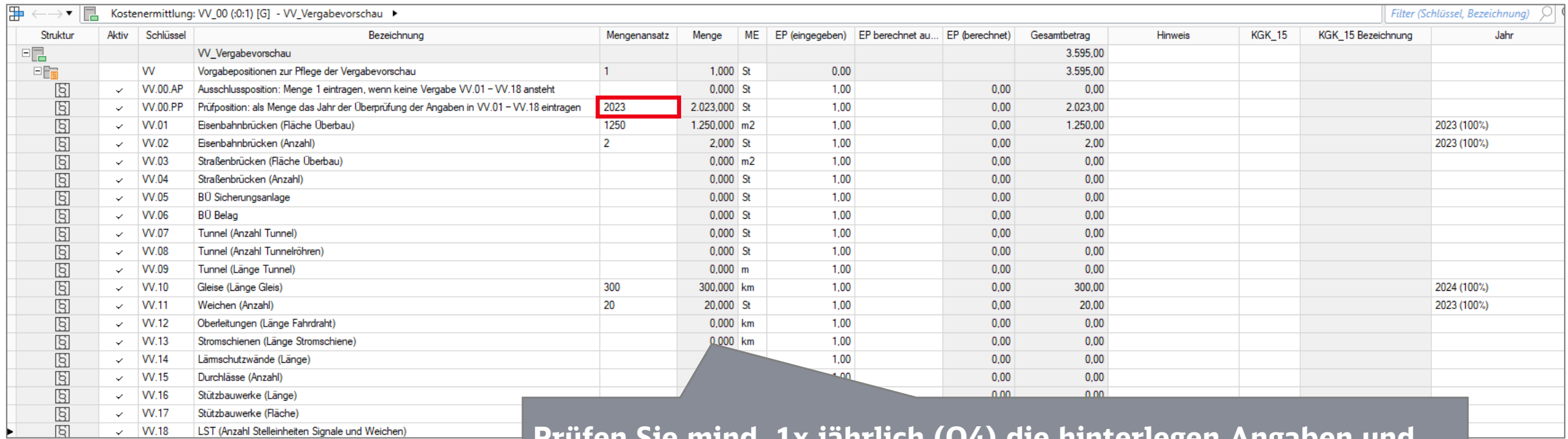

**Prüfen Sie mind. 1x jährlich (Q4) die hinterlegen Angaben und aktualisieren Sie diese bei Bedarf:**

- *entsprechen die Angaben dem aktuellen Projektplan?*
- *gibt es Verschiebungen oder zusätzlich betroffene Gewerke?*
- *getätigte Vergaben in der Vergangenheit können bestehen bleiben!*

**Aktualisieren Sie den Mengenansatz der Prüfposition "VV.00.PP" auf das jeweils aktuelle laufende Jahr (Jahr der Überprüfung)**

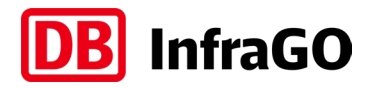

#### Kostenplan "VV\_Vergabevorschau" jährlich aktualisieren

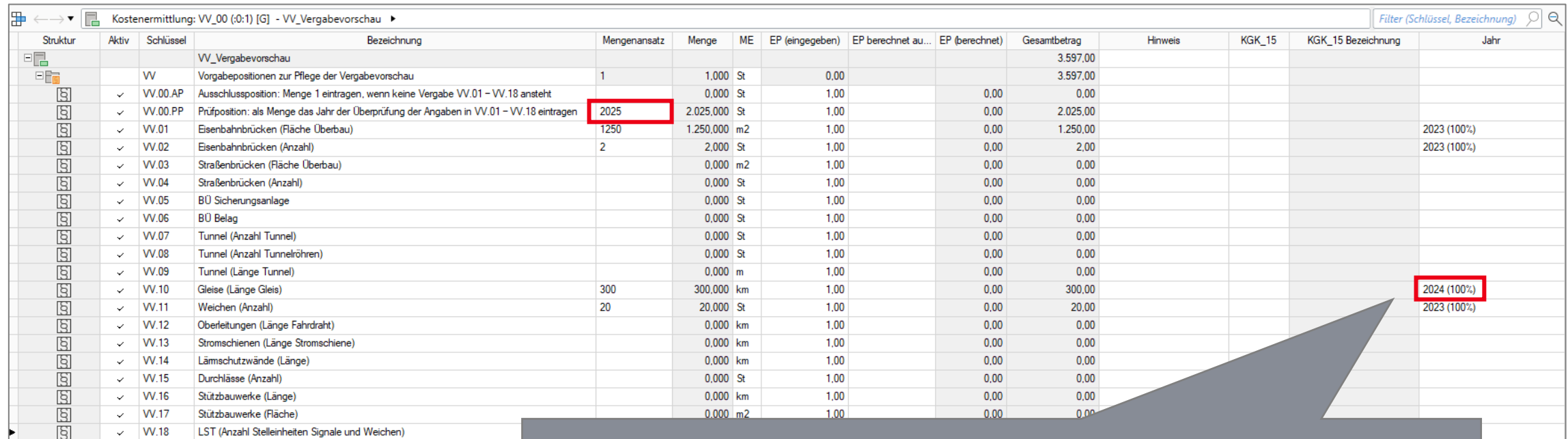

**Die letzte Überprüfung muss ein Jahr nach der letzten Vergabe stattfinden** 

- *wenn das Jahr der Prüfposition ein Jahr weiter als die letzte Vergabe ist, dann muss keine jährliche Überprüfung mehr stattfinden*
- *im Beispiel ist das Jahr 2025 die letzte Überprüfung, da die letzte Vergabe im Jahr 2024 vorgenommen wurden*

Kostenplan "VV\_Vergabevorschau" jährlich aktualisieren

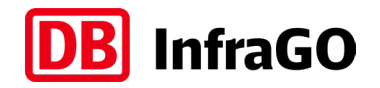

#### *ENDE der Beschreibung:*

#### **Kostenplan "VV\_Vergabevorschau" jährlich aktualisieren**

**[Link zurück zum Ablaufschema](#page-3-0)**

#### einheitliche Zählweise Stelleinheiten

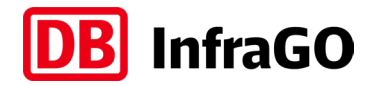

#### Backup zur Fußzeile 2) auf Folie 2

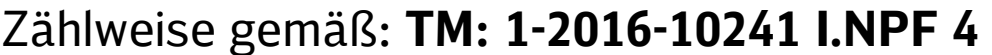

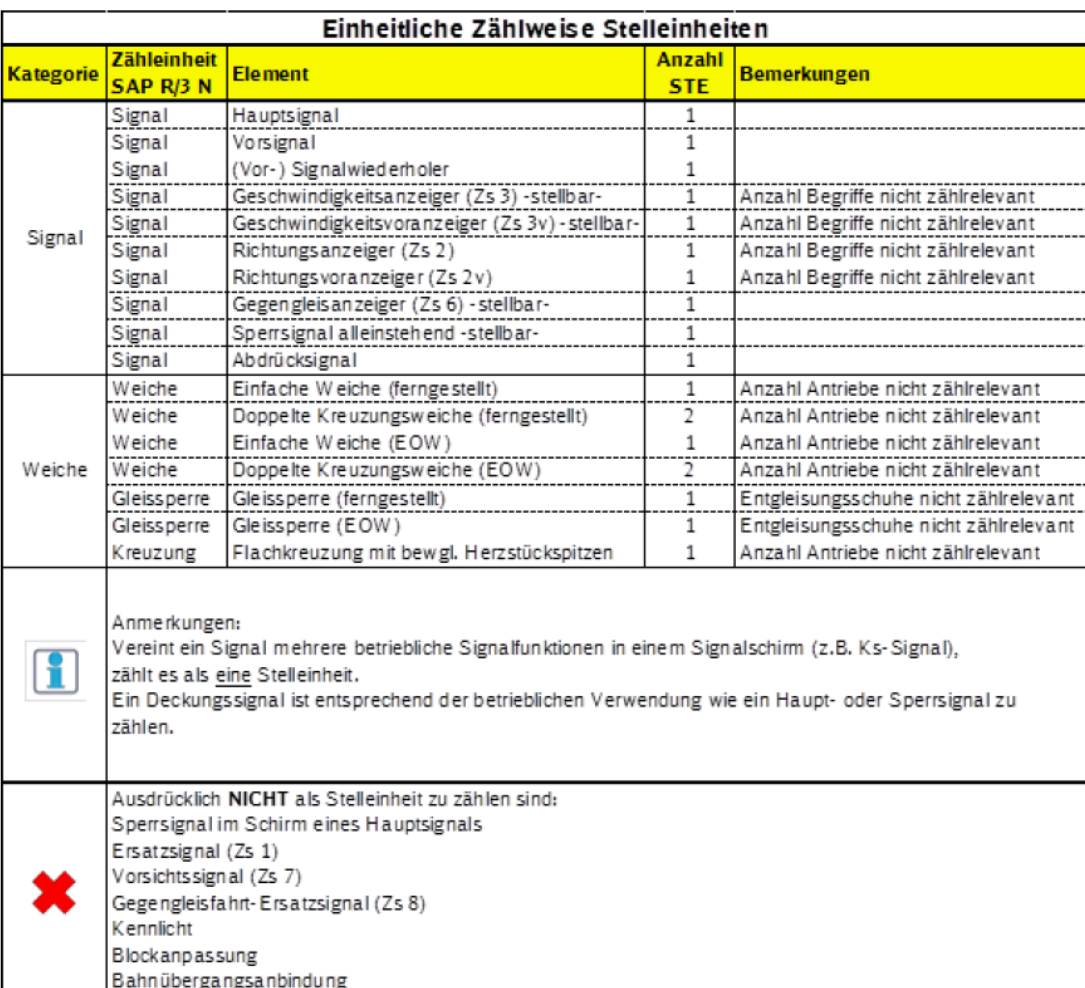